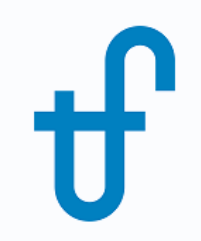

# Welcome!

## Webinar #10. Supplementary Firing & Control Loops in GT PRO/GT MASTER

## August 31, 2017

The webinar will be starting on time (10:00 EDT)

Host: Meritt Elmasri (US office) Presenter: Evgeny Zakharenkov

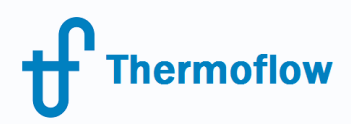

website: www.Thermoflow.ir Telegram: @Thermoflow users

# Thermoflow Training and Support

- Standard Training
- On-site Training course
- Advanced Workshop
- Webinars when new version is released
- Help, Tutorials, PPT, Videos
- Technical Support

#### **Feature Awareness Webinars**

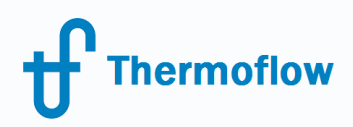

website: www.Thermoflow.ir Telegram: @Thermoflow\_users

Agenda

- Designing plants with supplementary firing
- HRSG with radiant surfaces
- Control Loops in GT MASTER

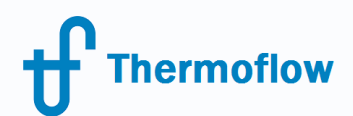

website: www.Thermoflow.ir Telegram: @Thermoflow users

Designing plants with supplementary firing

## When supplementary firing is used

- Flexible steam production and power output of the steam turbine.
- Flexible cogeneration plants for steam and hot water production.
- Compensation for changing ambient conditions (stabilizing steam temperature and mass flow rate).

#### website: www.Thermoflow.ir **Thermoflow** Telegram: @Thermoflow\_usersGT PRO / GT MASTER allows to have up to two duct burners

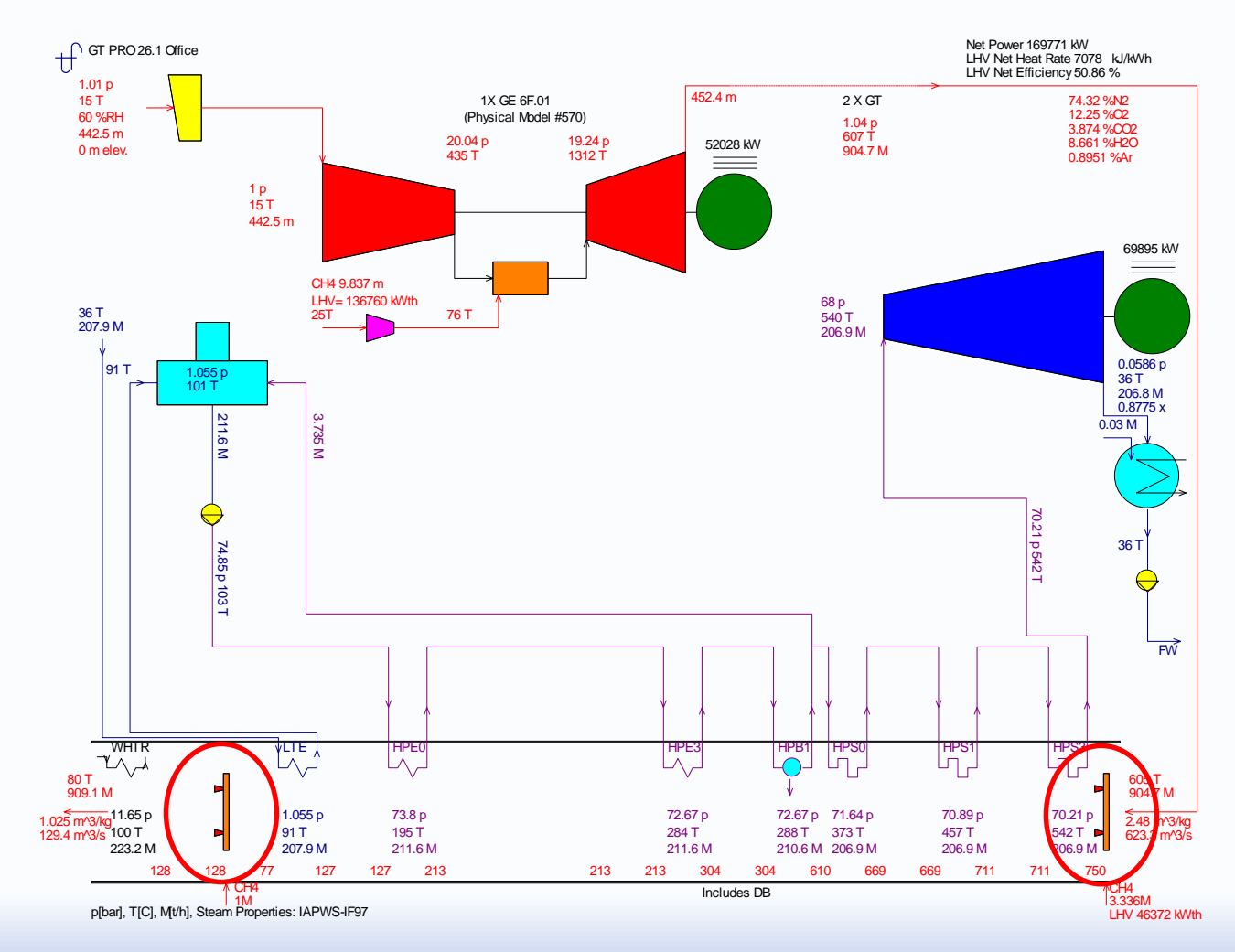

© Copyright Thermoflow Inc., 2017 5

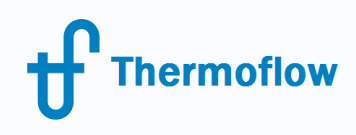

GT PRO 26.1 - C:\TFLOW26\MYFILES\GTPRO.GTP

#### How to set duct burners website: www.Thermoflow.ir Telegram: @Thermoflow\_users

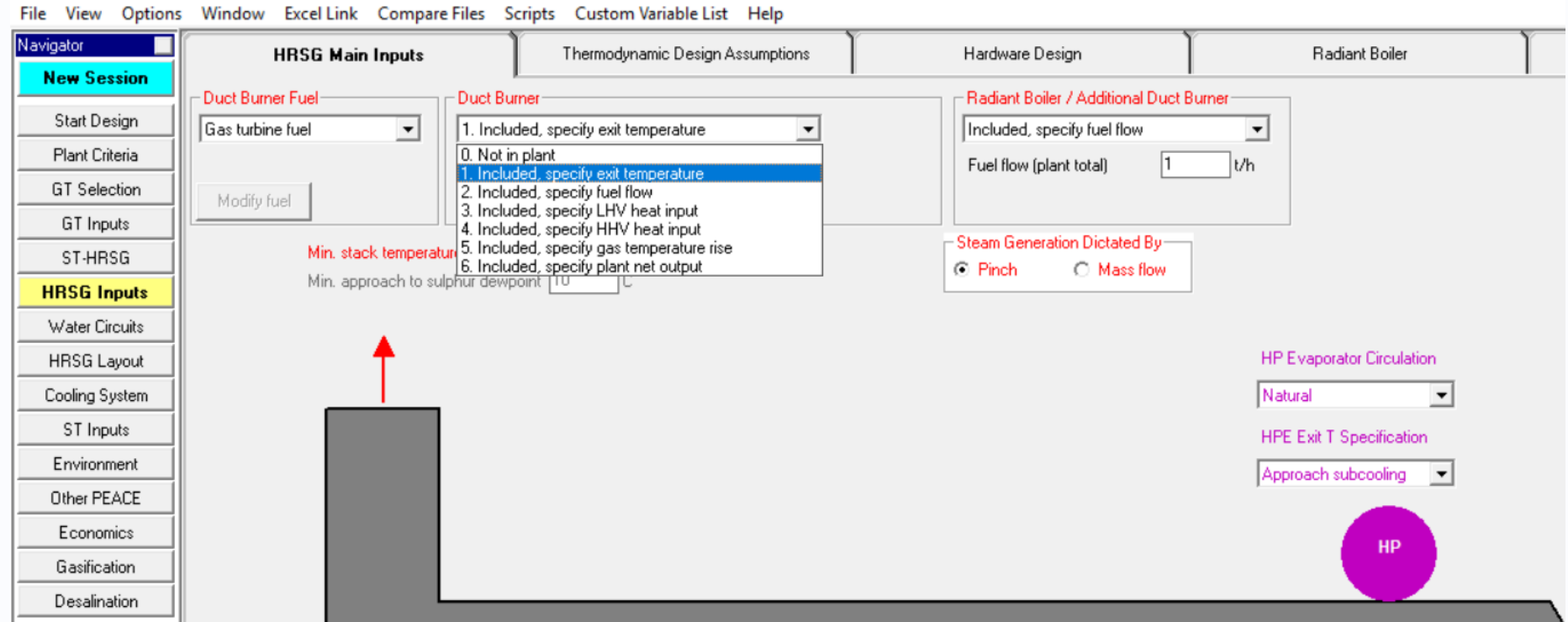

#### Changing location of the duct burner website: www.Thermoflow.ir Telegram: @Thermoflow\_users

**Thermoflow** 

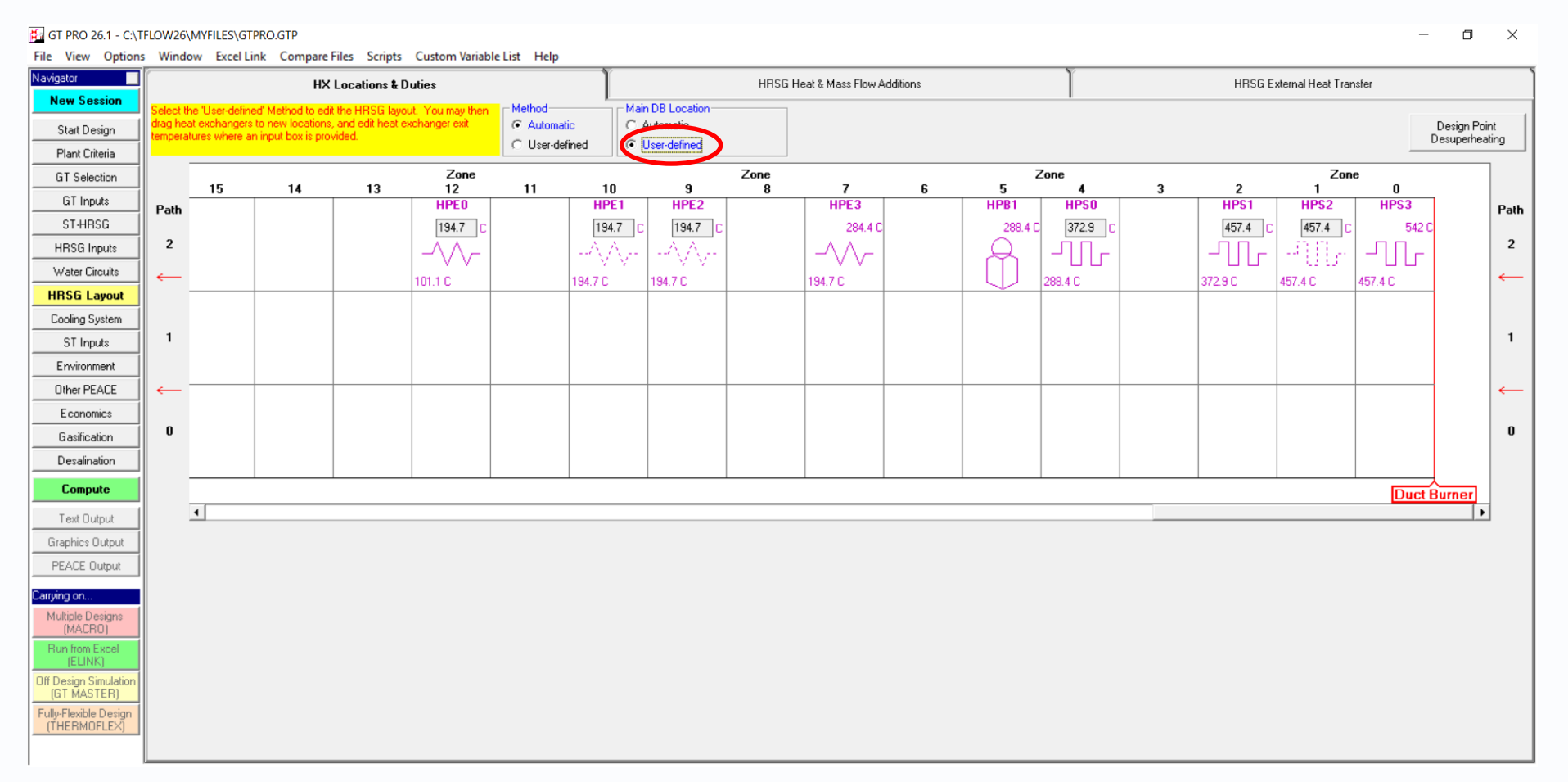

#### \*Switch to user-defined and drag duct burners to new locations

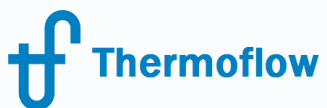

**Plant model sample with supplementary firing** website: www.Thermoflow.ir Telegram: @Thermoflow users

- Combined cycle based on 2xGE 6F.01.
- Supplementary firing (up to 750 C) to produce more power when electricity price is high.

#### website: www.Thermoflow.ir **Thermoflow** Telegram: @Thermoflow\_users**Plant model sample with supplementary firing**

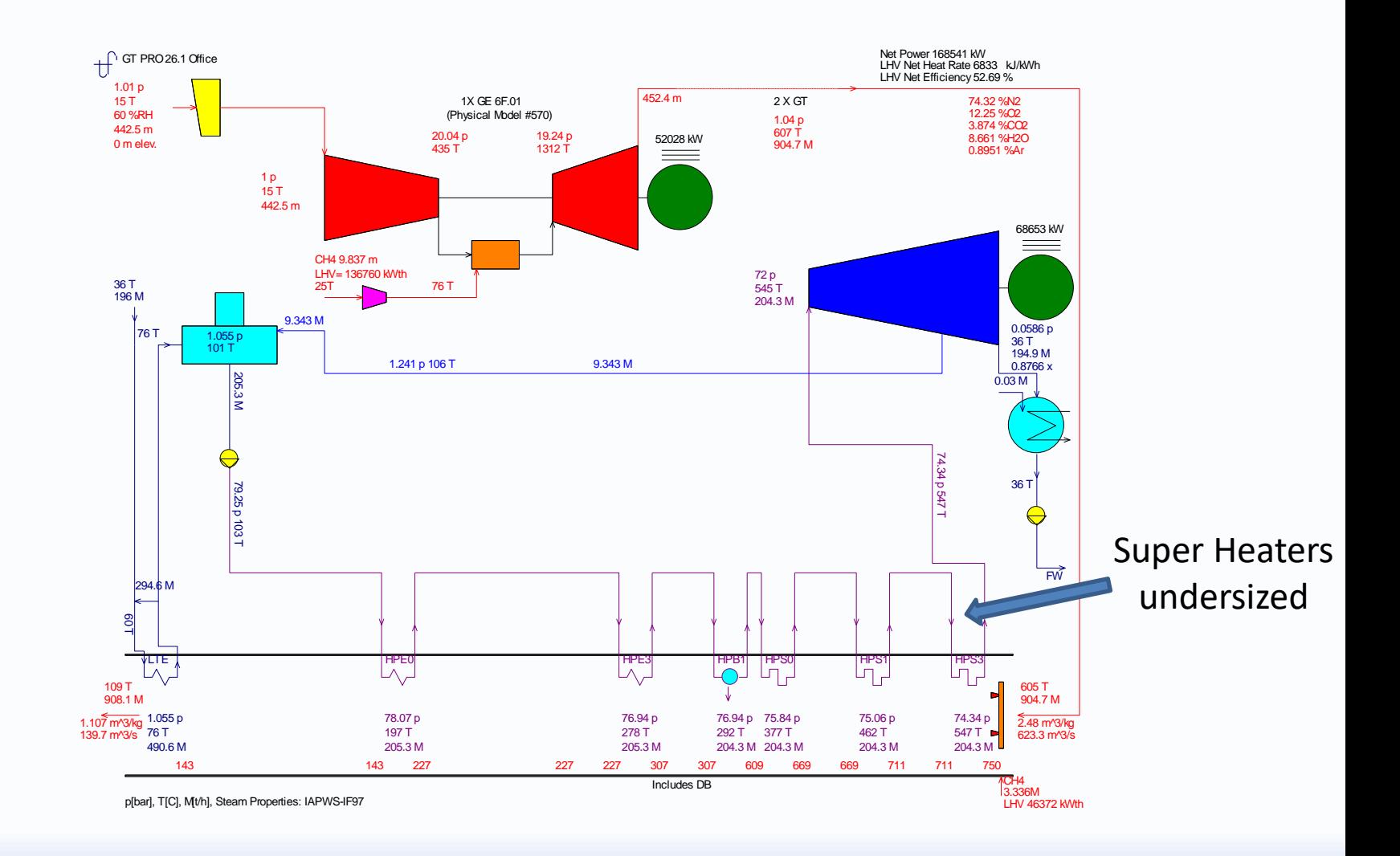

#### website: www.Thermoflow.ir **Thermoflow** Telegram: @Thermoflow\_users**Plant model sample with supplementary firing**

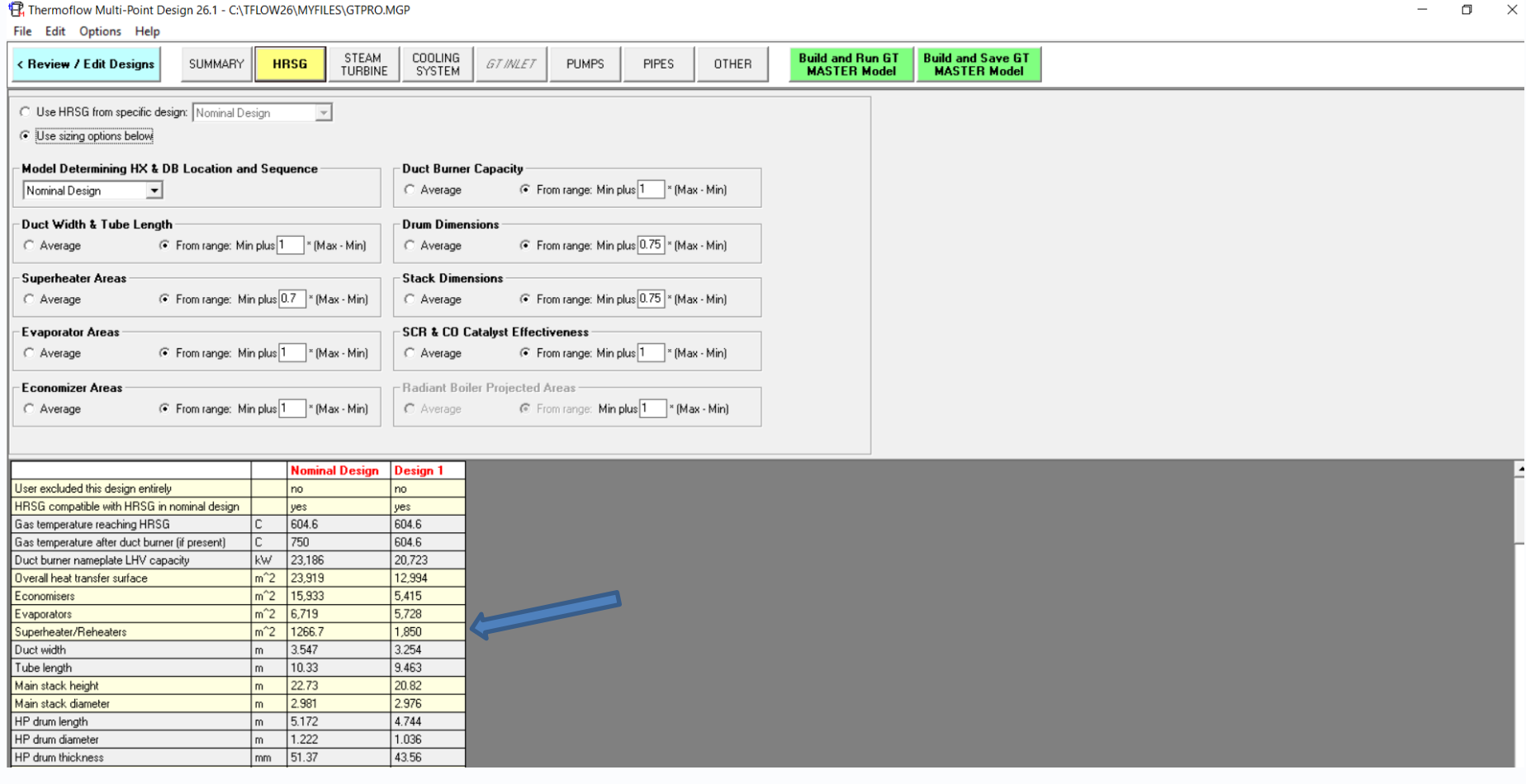

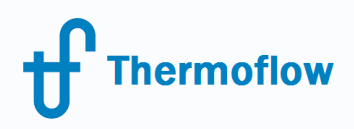

#### **Supplementary firing 750 C** website: www.Thermoflow.ir Telegram: @Thermoflow\_users

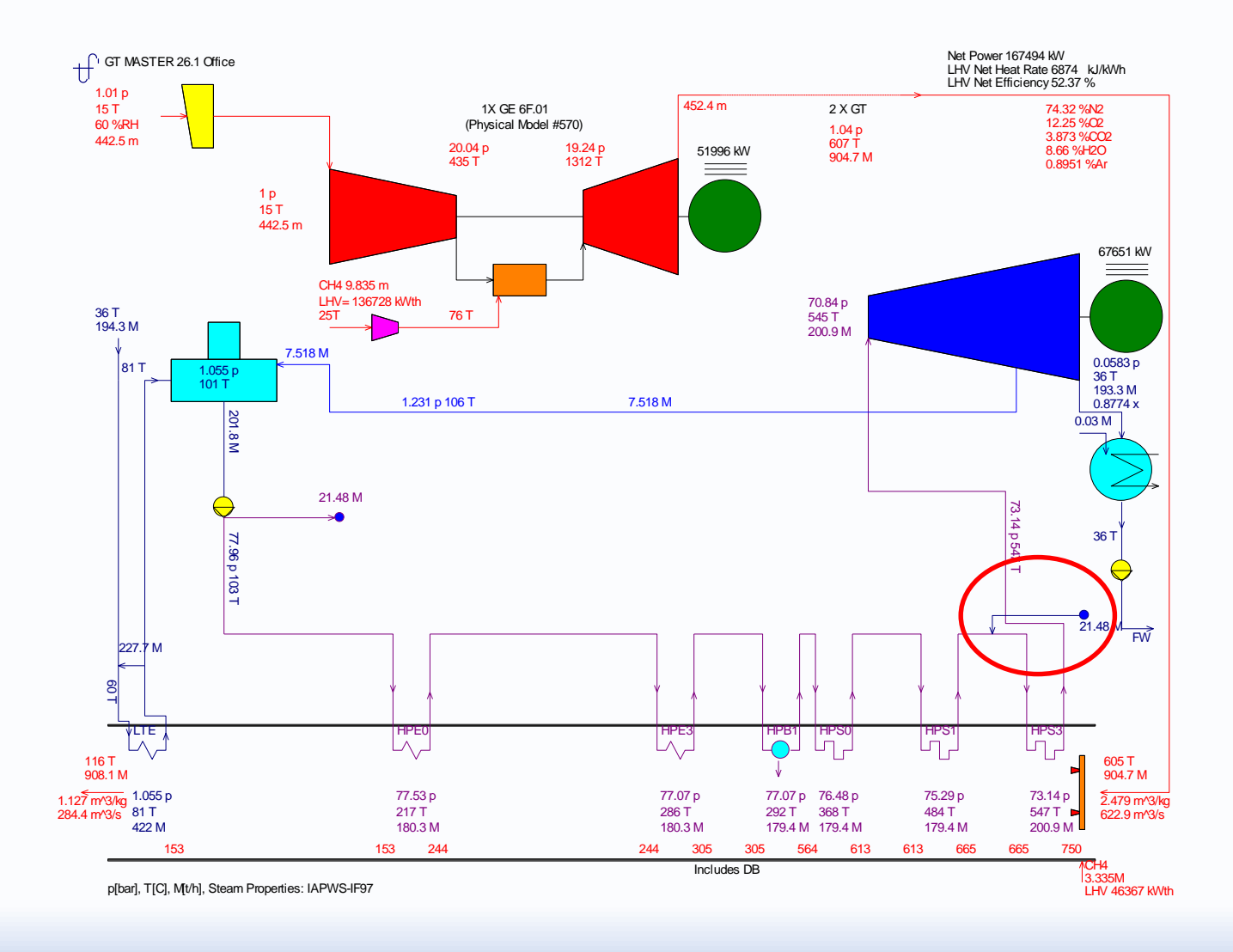

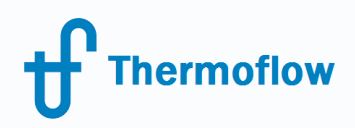

#### **No supplementary firing** website: www.Thermoflow.ir Telegram: @Thermoflow\_users

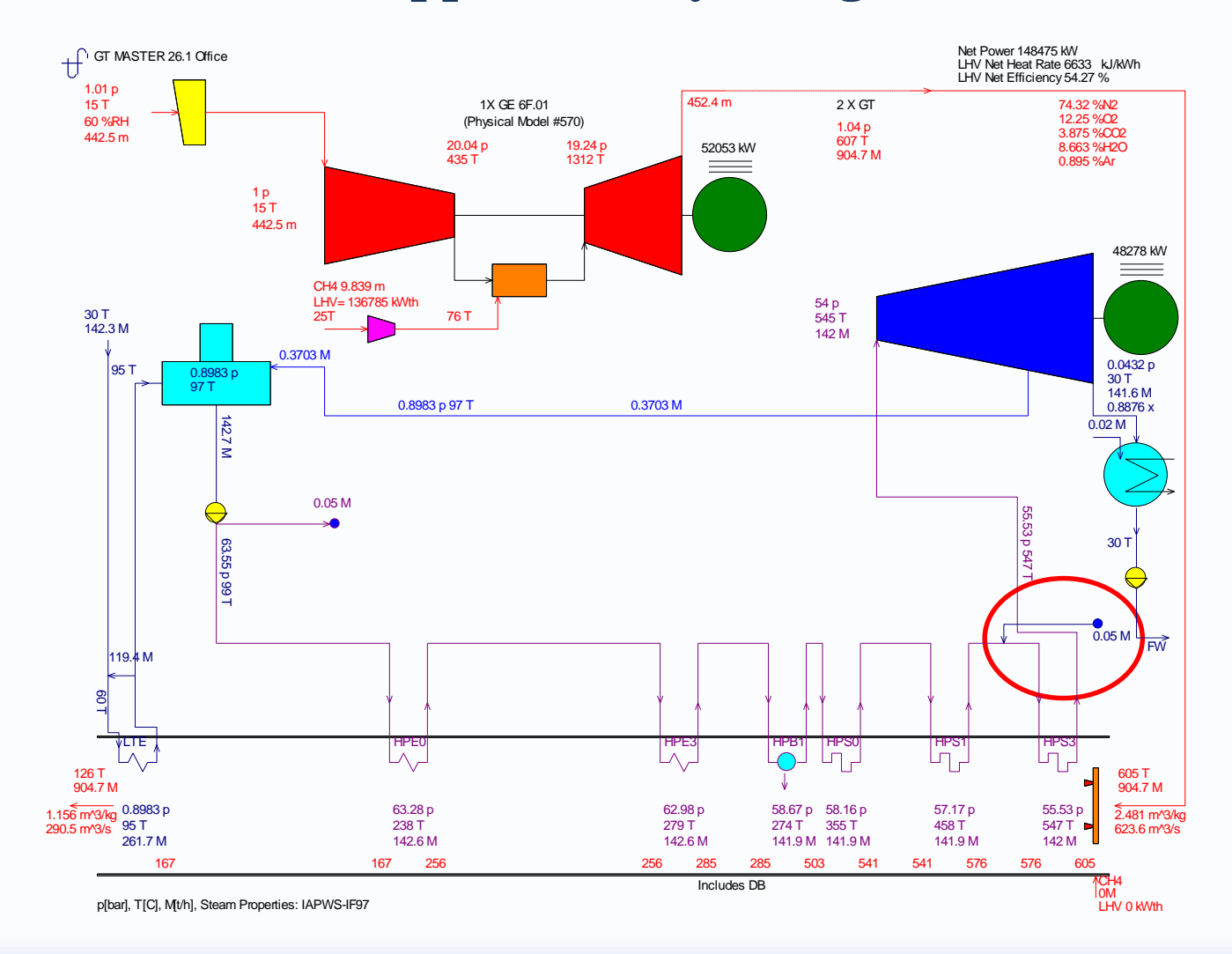

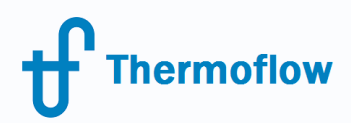

HRSG with radiant surfaces website: www.Thermoflow.ir Telegram: @Thermoflow\_users

- When the gas temperature is higher than 800 C the radiant heat exchange takes place.
- Radiant heat exchanges have to be used in this case (screens).

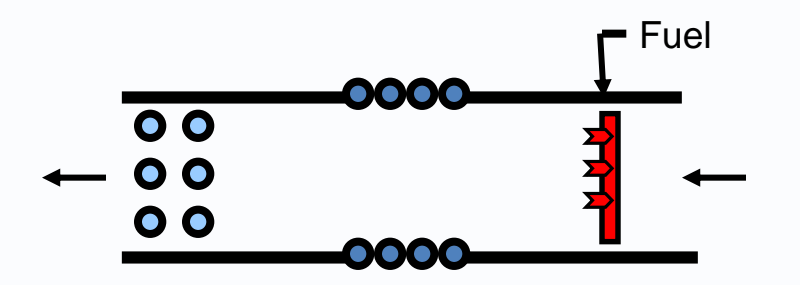

### HRSG with radiant surfaces website: www.Thermoflow.ir Telegram: @Thermoflow\_users

#### GT PRO 26.1 - C:\TFLOW26\MYFILES\GTPRO.GTP

**Thermoflow** 

File View Options Window Excel Link Compare Files Scripts Custom Variable List Help

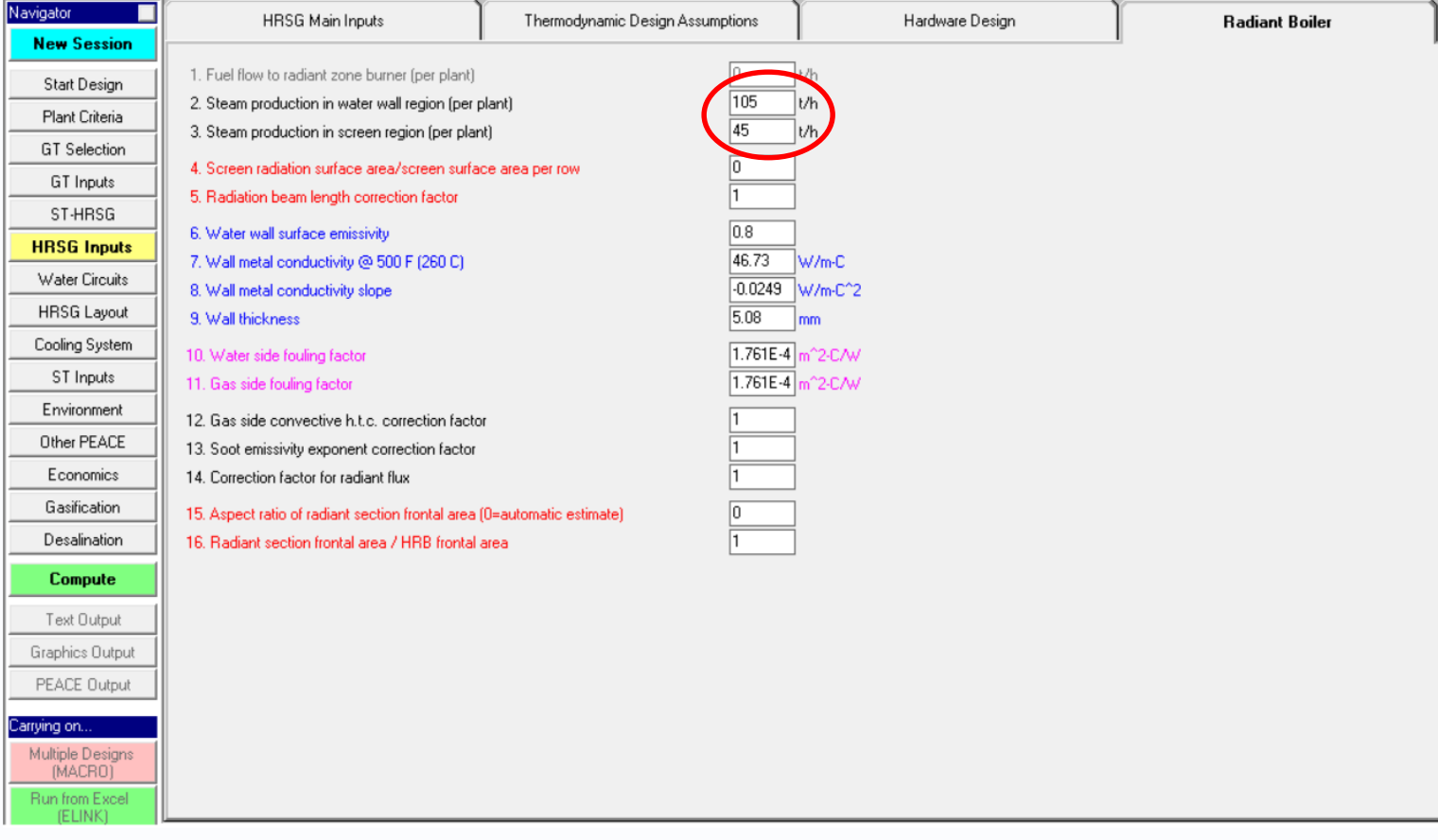

### HRSG with radiant surfaces website: www.Thermoflow.ir Telegram: @Thermoflow\_users

**Thermoflow** 

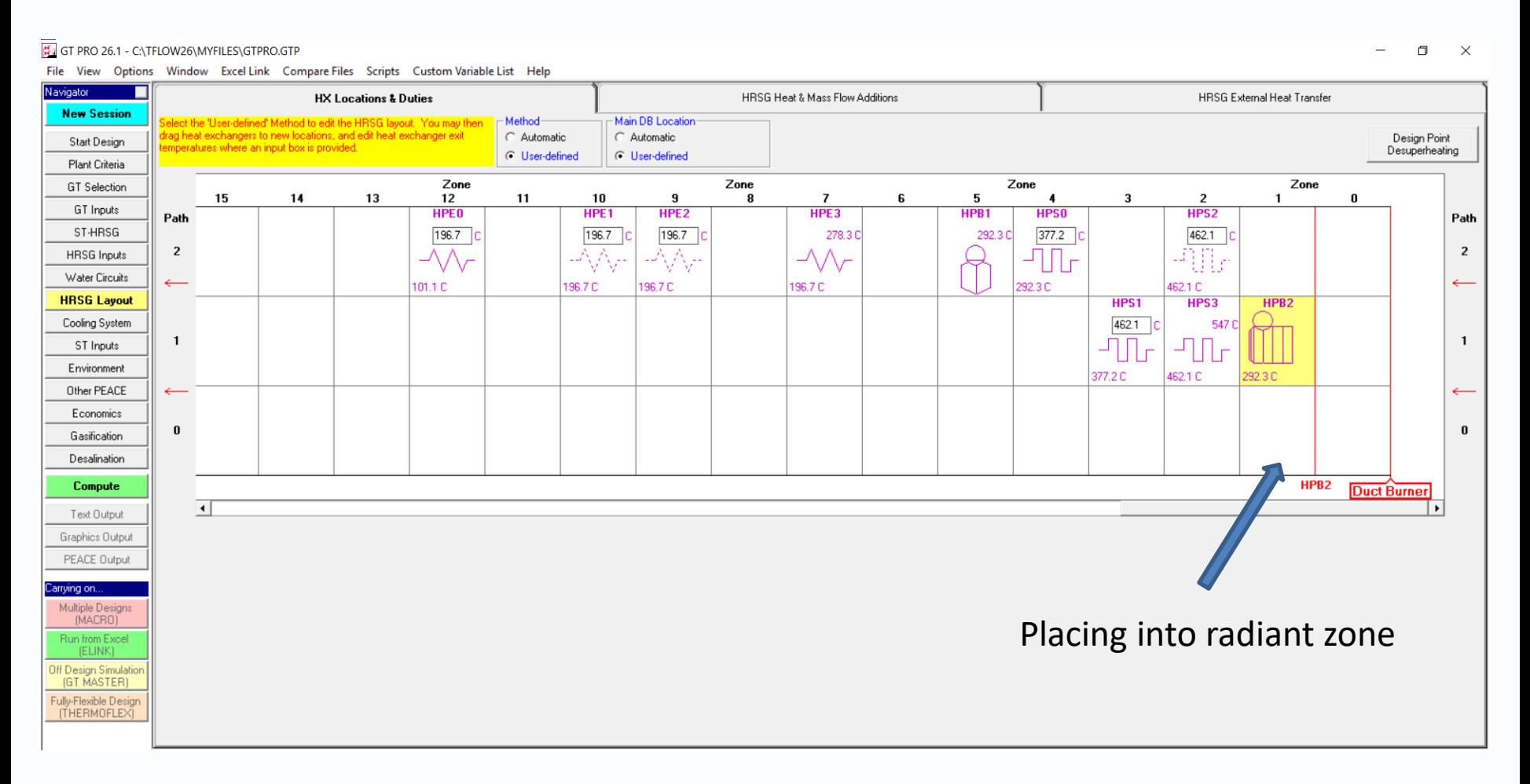

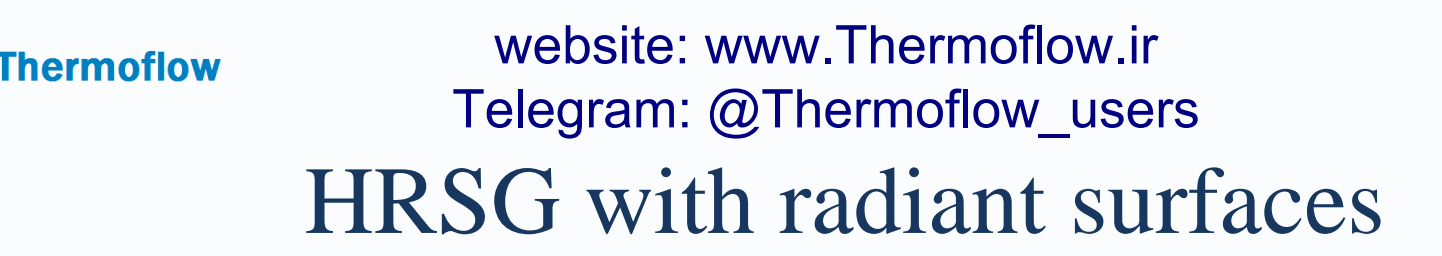

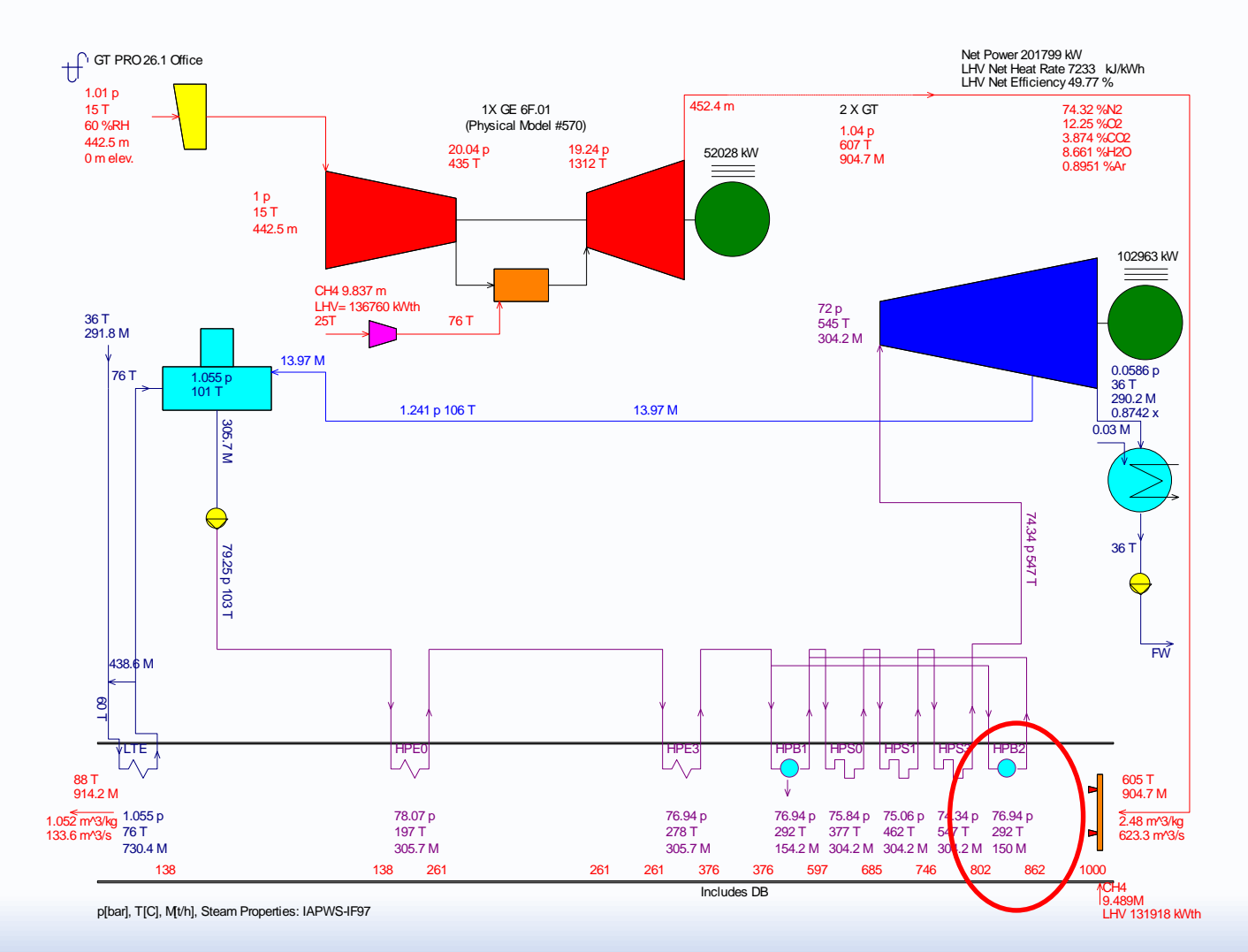

© Copyright Thermoflow Inc., 2017 16

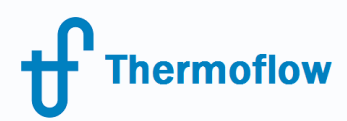

Control Loop in GT MASTER website: www.Thermoflow.ir Telegram: @Thermoflow\_users

• Control Loop is a tool for automatically searching for the values of inputs to the GT MASTER model that cause an output of the GT MASTER model to attain a certain, desired value.

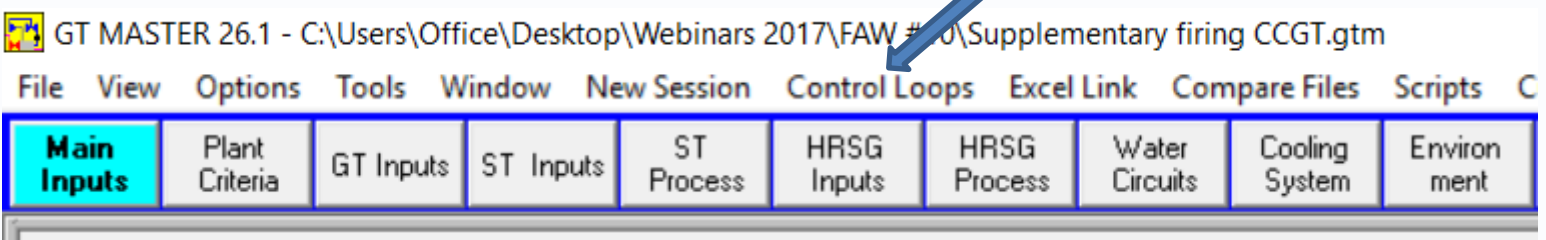

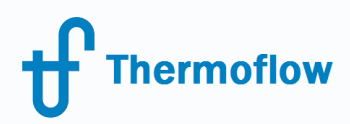

# Control Loop in GT MASTER website: www.Thermoflow.ir Telegram: @Thermoflow\_users

#### Control Loop Menu

GT MASTER 26.1 - Control Loop Menu

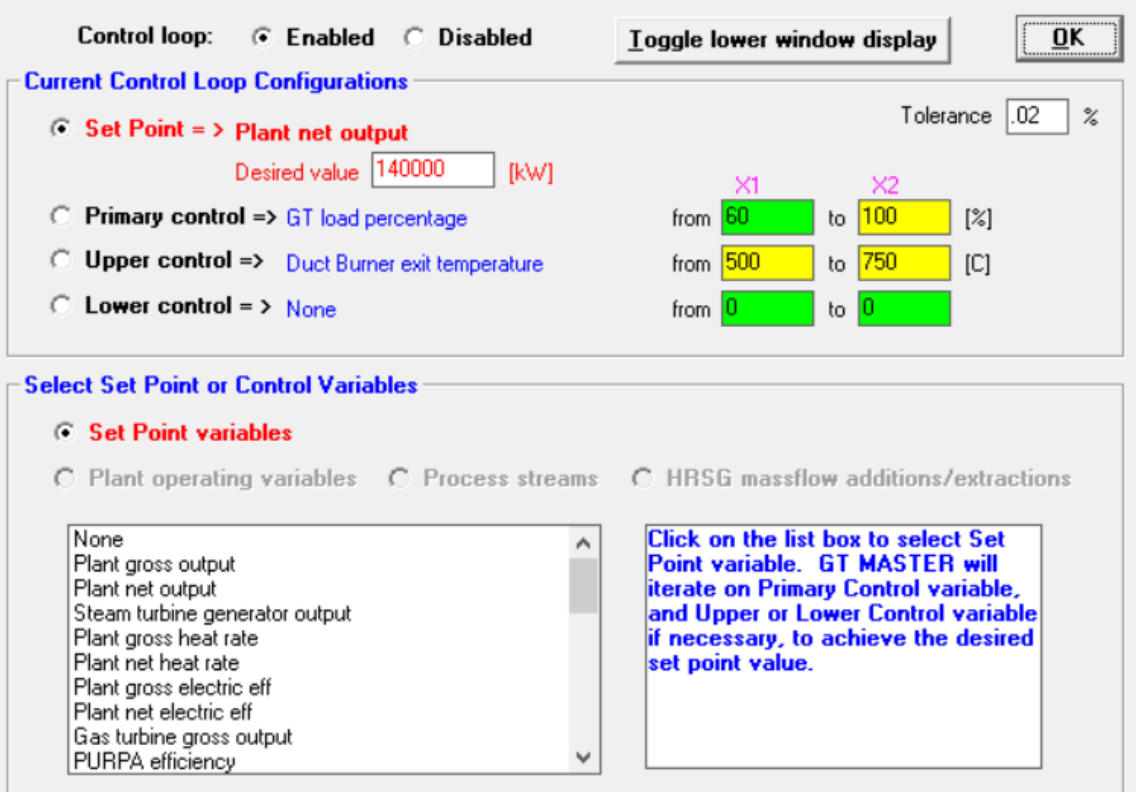

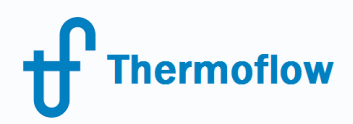

## Control Loop in GT MASTER Control Loop Results (140 MW) website: www.Thermoflow.ir Telegram: @Thermoflow\_users

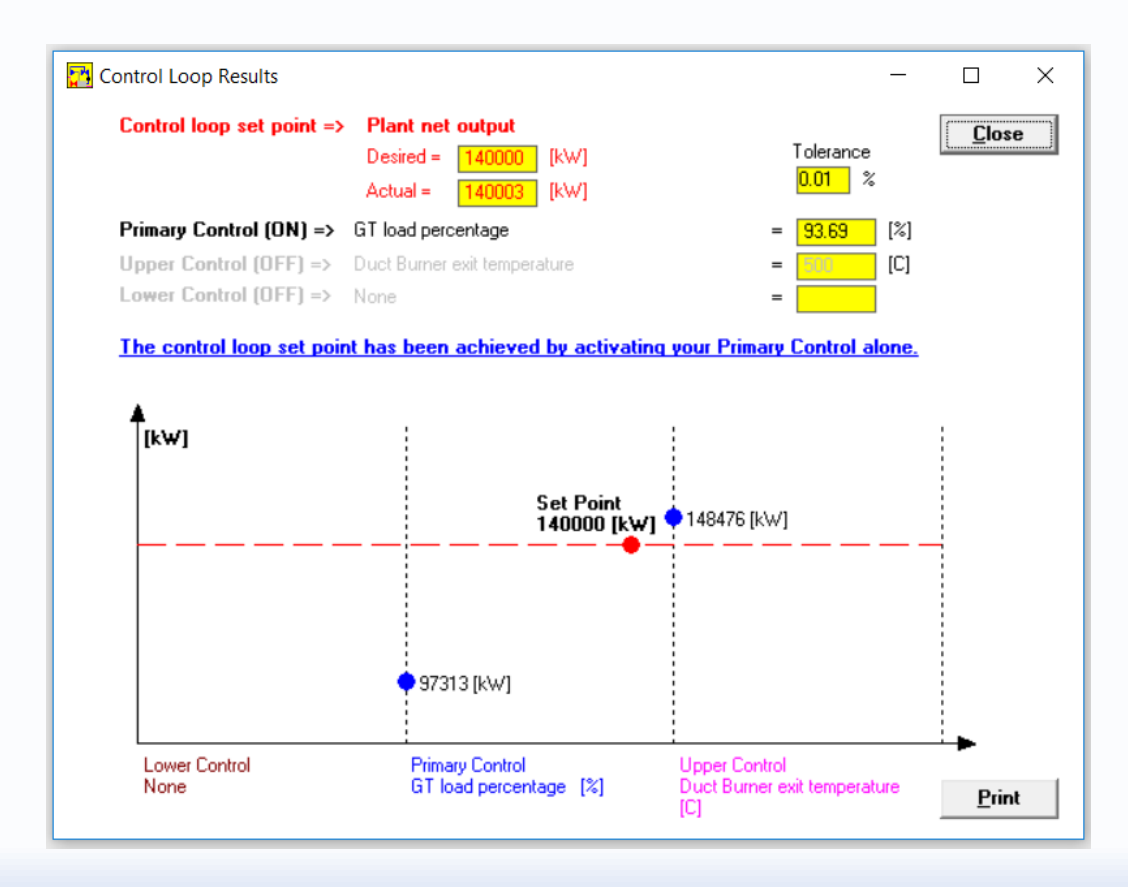

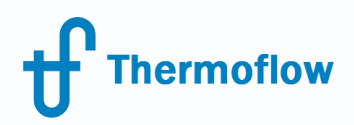

## Control Loop in GT MASTER Control Loop Results (155 MW) website: www.Thermoflow.ir Telegram: @Thermoflow\_users

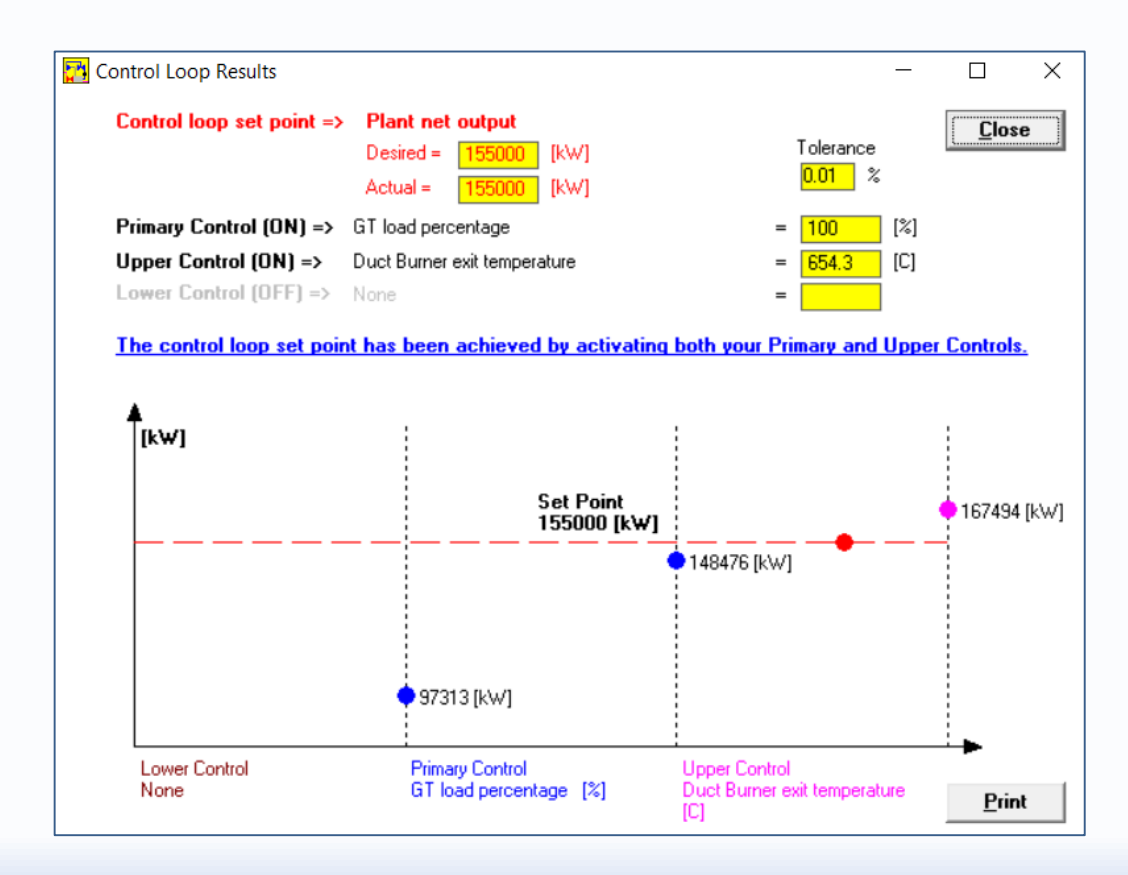

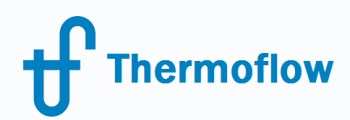

## Control Loop in GT MASTER website: www.Thermoflow.ir Telegram: @Thermoflow\_users

### Control Loop is available input for ELINK

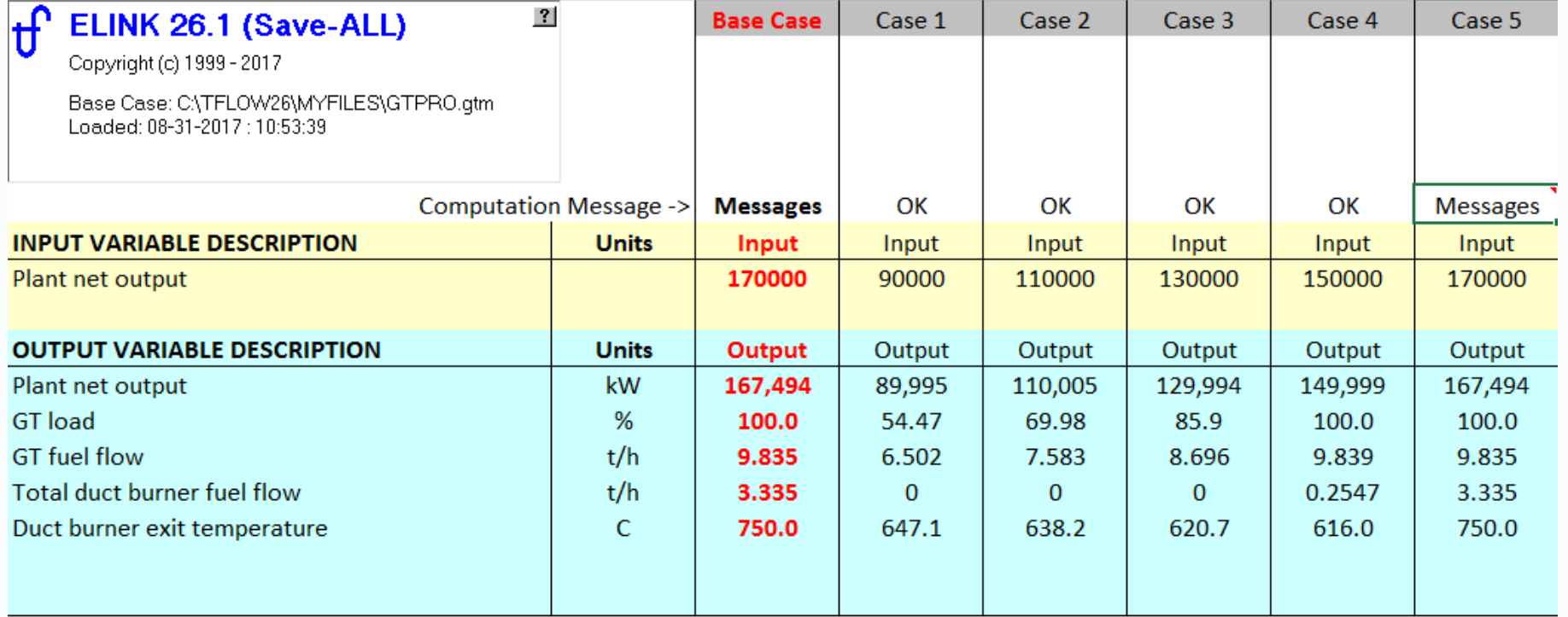

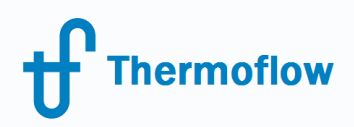

website: www.Thermoflow.ir Telegram: @Thermoflow users

# O & A session

Please send your questions to the **presenter** in the webinar chat!

For further questions: [zakharenkov@thermoflow.com](mailto:zakharenkov@thermoflow.com)

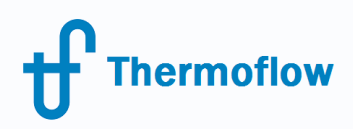

# Thank you!